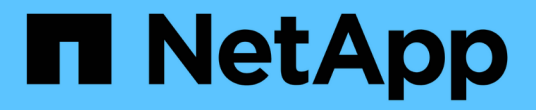

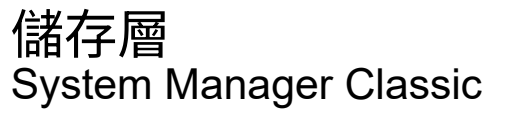

NetApp June 22, 2024

This PDF was generated from https://docs.netapp.com/zh-tw/ontap-system-manager-classic/online-help-96-97/task\_editing\_aggregates.html on June 22, 2024. Always check docs.netapp.com for the latest.

# 目錄

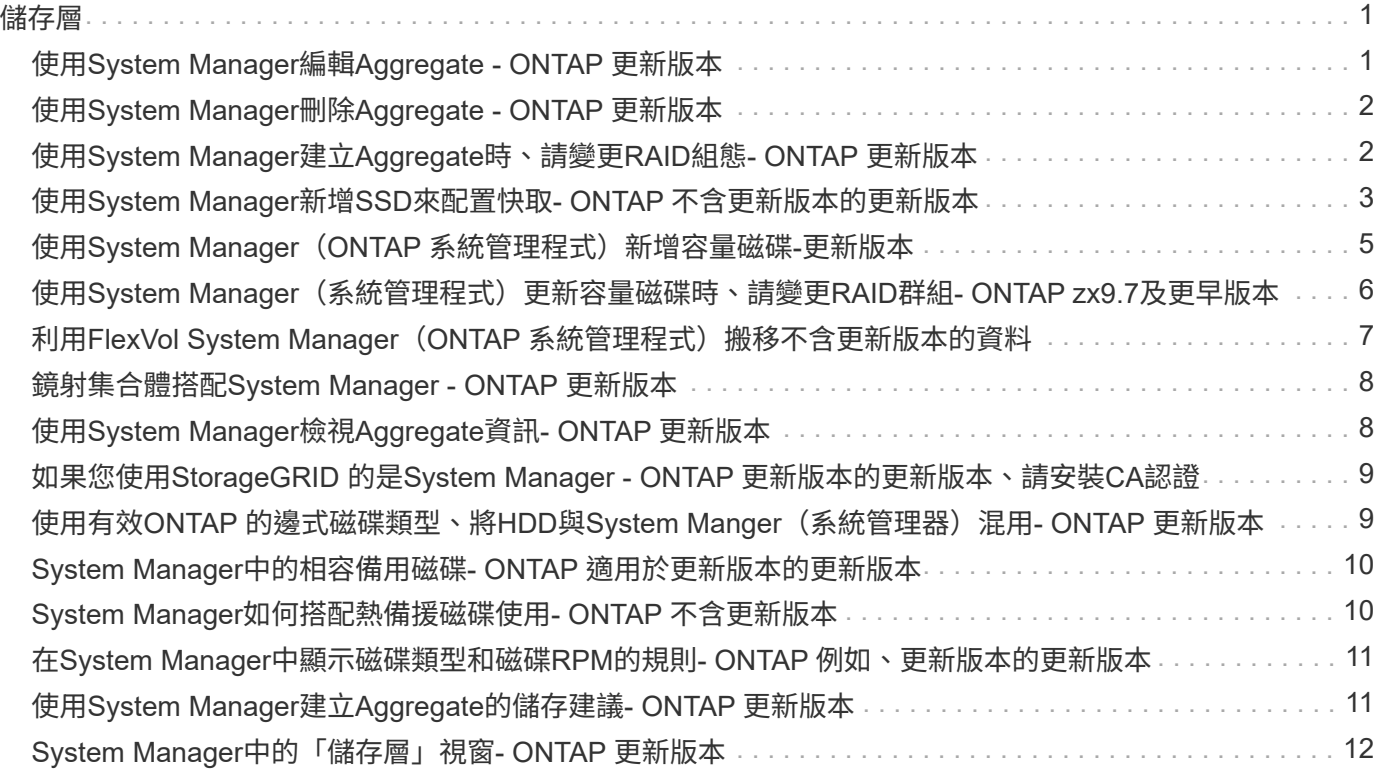

# <span id="page-2-0"></span>儲存層

### <span id="page-2-1"></span>使用**System Manager**編輯**Aggregate - ONTAP** 更新版本

如ONTAP 有需要、您可以使用經典版的經典版《支援功能》ONTAP (適用於支援功能更 新版本的版本)來變更現有Aggregate的集合體名稱、RAID類型及RAID群組大小。

開始之前

若要將Aggregate的RAID類型從RAID4修改為RAID-DP、Aggregate必須包含足夠的相容備援磁碟、但熱備援磁 碟除外。

關於狺項工作

• 您無法變更ONTAP 支援陣列LUN的RAID群組。

RAID0是唯一可用的選項。

• 您無法變更分割磁碟的RAID類型。

RAID-DP是唯一可用於分割磁碟的選項。

- 您無法重新命名SnapLock 「更新不符合法規遵循」Aggregate。
- 如果集合體是由含儲存資源池的SSD所組成、則您只能修改集合體的名稱。
- 如果三同位元檢查磁碟大小為10 TB、而其他磁碟大小小於10 TB、則您可以選取RAID-DP或RAID-TEC 支 援RAID類型。
- 如果三同位元檢查磁碟大小為10 TB、而且即使其中一個磁碟大小大於10 TB、RAID-TEC 則唯一可用 的RAID類型選項就是「支援」。

#### 步驟

- 1. 請選擇下列其中一種方法:
	- 按一下\*應用程式與層級\*>\*儲存層級\*。
	- 按一下「儲存設備>\*集合體與磁碟\*>\*集合體\*」。
- 2. 選取您要編輯的Aggregate、然後按一下\*編輯\*。
- 3. 在\*編輯Aggregate \*對話方塊中、視需要修改Aggregate名稱、RAID類型及RAID群組大小。

4. 按一下「 \* 儲存 \* 」。

相關資訊

[Aggregate](https://docs.netapp.com/zh-tw/ontap-system-manager-classic/online-help-96-97/reference_aggregates_window.html)[視窗](https://docs.netapp.com/zh-tw/ontap-system-manager-classic/online-help-96-97/reference_aggregates_window.html)

[哪些是相容的備用磁碟](#page-11-0)

[儲存層視窗](#page-13-0)

## <span id="page-3-0"></span>使用**System Manager**刪除**Aggregate - ONTAP** 更新版本

當您不再需要集合體中的資料時、可以使用ONTAP 經典版的功能(ONTAP 可在更新版本 的版本中使用)來刪除集合體。不過、您無法刪除根Aggregate、因為它包含根Volume、 其中包含系統組態資訊。

開始之前

- 必須刪除集合所包含的所有FlexVol 支援區和相關儲存虛擬機器(SVM)。
- Aggregate必須離線。

#### 步驟

- 1. 請選擇下列其中一種方法:
	- 按一下\*應用程式與層級\*>\*儲存層級\*。
	- 按一下「儲存設備>\*集合體與磁碟\*>\*集合體\*」。
- 2. 選取您要刪除的一或多個集合體、然後按一下\*刪除\*。
- 3. 選取確認核取方塊、然後按一下\*刪除\*。

#### 相關資訊

[Aggregate](https://docs.netapp.com/zh-tw/ontap-system-manager-classic/online-help-96-97/reference_aggregates_window.html)[視窗](https://docs.netapp.com/zh-tw/ontap-system-manager-classic/online-help-96-97/reference_aggregates_window.html)

[儲存層視窗](#page-13-0)

### <span id="page-3-1"></span>使用**System Manager**建立**Aggregate**時、請變更**RAID**組態**-ONTAP** 更新版本

建立Aggregate時、您可以使用ONTAP 經典版的《經典版》(ONTAP 適用於支援的版本 號為9、7及更早版本)來修改Aggregate的RAID類型和RAID群組大小選項的預設值。

#### 關於這項工作

如果Aggregate磁碟的磁碟類型為SSA或mSATA、且磁碟大小等於或大於10 TB、RAID-TEC 則唯一可用的RAID 類型為「

#### 步驟

- 1. 請選擇下列其中一種方法:
	- 按一下\*應用程式與層級\*>\*儲存層級\*。
	- 按一下「儲存設備>\*集合體與磁碟\*>\*集合體\*」。
- 2. 在\* Storage Tiers\*視窗中、按一下\* Add Aggregate \*。
- 3. 在「\*建立Aggregate \*」對話方塊中、執行下列步驟:
	- a. 按一下 \* 變更 \* 。
	- b. 在「變更**RAID**組態」對話方塊中、指定RAID類型和RAID群組大小。

共享磁碟可支援RAID DP 兩種RAID類型:功能區和RAID-TEC 功能區。

建議的RAID群組大小為12個磁碟至20個磁碟用於HDD、20個磁碟至28個磁碟用於SSD。

a. 按一下「 \* 儲存 \* 」。

### <span id="page-4-0"></span>使用**System Manager**新增**SSD**來配置快取**- ONTAP** 不含更新版 本的更新版本

您可以使用ONTAP 經典版的經典版《支援功能》ONTAP (適用於支援功能更新版本的版 本)、將SSD新增為儲存資源池或專用SSD來配置快取。藉由新增SSD、您可以將不含分 割磁碟的非根Aggregate或根Aggregate轉換成Flash Pool Aggregate、或是增加現有Flash Pool Aggregate的快取大小。

關於這項工作

- 新增的SSD快取不會增加Aggregate的大小、您也可以將SSD RAID群組新增至Aggregate、即使該群組的大 小為最大值。
- 使用System Manager新增快取時、您無法使用已分割的SSD。

### 透過新增**SSD**來配置快取以集合體

您可以使用System Manager將現有的非根HDD Aggregate或不含分割磁碟的根Aggregate轉換成Flash Pool Aggregate、藉此新增儲存資源池或專用SSD來配置快取。

開始之前

- Aggregate必須在線上。
- 儲存資源池中必須有足夠的備用SSD或配置單元、才能指派為快取磁碟。
- 叢集中的所有節點都必須執行ONTAP 不含更新版本的功能。

如果叢集處於混合版本狀態、您可以使用命令列介面建立Flash Pool Aggregate、然後配置SSD快取。

- 您必須識別由HDD組成的有效64位元非根Aggregate、這些HDD可轉換為Flash Pool Aggregate。
- Aggregate不得包含任何陣列LUN。

#### 關於這項工作

您必須瞭解Flash Pool Aggregate SSD層級大小與組態的平台專屬與工作負載專屬最佳實務做法。

#### 步驟

- 1. 請選擇下列其中一種方法:
	- 按一下\*應用程式與層級\*>\*儲存層級\*。
	- 按一下「儲存設備>\*集合體與磁碟\*>\*集合體\*」。
- 2. 在\* Storage Tiers\*視窗中、選取Aggregate、然後按一下\*更多動作\*>\*新增快取\*。

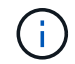

啟用FabricPool的Aggregate不支援新增快取。

#### 3. 在「新增快取」對話方塊中、執行適當的動作:

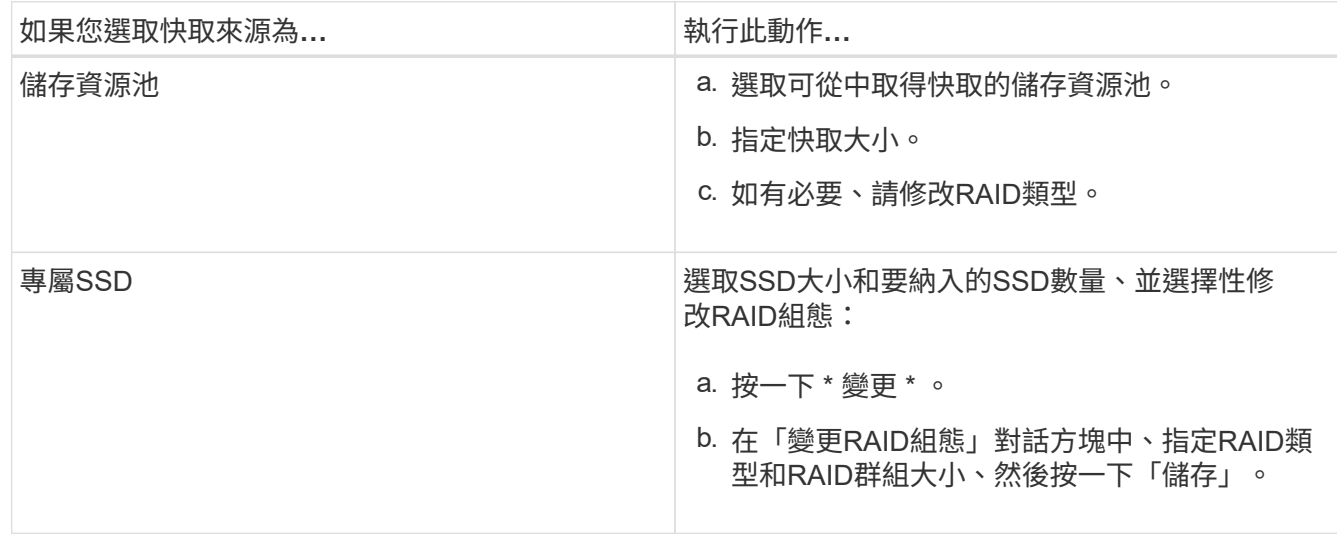

4. 按一下「 \* 新增 \* 」。

對於鏡射Aggregate、會顯示\* Add Cache(新增快取)\*對話方塊、其中會顯示所選磁碟數目的兩倍資訊。

5. 在「新增快取」對話方塊中、按一下「是」。

結果

快取磁碟會新增至選取的Aggregate。

### 新增**SSD**來增加**Flash Pool Aggregate**的快取

您可以使用System Manager將SSD新增為儲存資源池或專用SSD、以增加Flash資源池集合體的大小。

開始之前

- Flash Pool Aggregate必須在線上。
- 儲存資源池中必須有足夠的備用SSD或配置單元、才能指派為快取磁碟。

步驟

- 1. 按一下「儲存設備>\*集合體與磁碟\*>\*集合體\*」。
- 2. 在\* Aggregate 視窗中、選取**Flash Pool Aggregate**、然後按一下「Add Cache」(新增快取)\*。
- 3. 在「新增快取」對話方塊中、執行適當的動作:

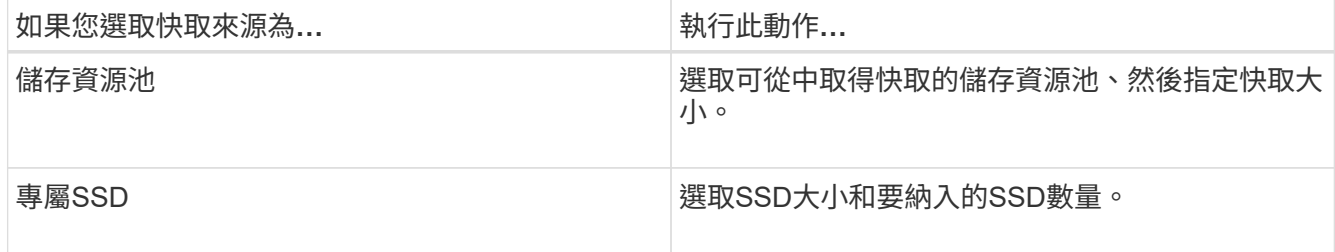

#### 4. 按一下「 \* 新增 \* 」。

對於鏡射Aggregate、會顯示「新增快取」對話方塊、其中所選磁碟數目將增加兩倍。

5. 在「新增快取」對話方塊中、按一下「是」。

結果

快取磁碟會新增至所選的Flash Pool Aggregate。

相關資訊

["NetApp](http://www.netapp.com/us/media/tr-4070.pdf)[技術報告](http://www.netapp.com/us/media/tr-4070.pdf)[4070](http://www.netapp.com/us/media/tr-4070.pdf)[:](http://www.netapp.com/us/media/tr-4070.pdf)[Flash Pool](http://www.netapp.com/us/media/tr-4070.pdf)[設](http://www.netapp.com/us/media/tr-4070.pdf)[計](http://www.netapp.com/us/media/tr-4070.pdf)[與](http://www.netapp.com/us/media/tr-4070.pdf)[實](http://www.netapp.com/us/media/tr-4070.pdf)[作](http://www.netapp.com/us/media/tr-4070.pdf)["](http://www.netapp.com/us/media/tr-4070.pdf)

[儲存資源池的](https://docs.netapp.com/zh-tw/ontap-system-manager-classic/online-help-96-97/concept_how_storage_pool_works.html)[運](https://docs.netapp.com/zh-tw/ontap-system-manager-classic/online-help-96-97/concept_how_storage_pool_works.html)[作方式](https://docs.netapp.com/zh-tw/ontap-system-manager-classic/online-help-96-97/concept_how_storage_pool_works.html)

### <span id="page-6-0"></span>使用**System Manager**(**ONTAP** 系統管理程式)新增容量磁碟**-**更新版本

您可以新增容量磁碟、以增加現有非根Aggregate或包含磁碟的根Aggregate的大小。您可 以使用System Manager Classic (ONTAP 以更新版本供應) 來新增所選ONTAP 的HDD 或SSD、並修改RAID群組選項。

開始之前

- Aggregate必須在線上。
- 必須有足夠的相容備援磁碟。

關於這項工作

• 最佳做法是新增大小與集合體中其他磁碟相同的磁碟。

如果您新增的磁碟大小小於集合體中的其他磁碟、則集合體在組態中會變得不理想、進而可能導致效能問 題。

如果您新增的磁碟大小大於集合體內現有RAID群組中可用的磁碟、則磁碟會縮減大小、並將其空間減至 該RAID群組中其他磁碟的空間大小。如果在Aggregate中建立新的RAID群組、且新的RAID群組中仍有類似 大小的磁碟、則不會縮減磁碟的大小。

如果您新增的磁碟大小與集合體中的其他磁碟大小不同、則可能不會新增選取的磁碟、而是自動新增可用大 小介於指定大小90%與105%之間的其他磁碟。例如、對於744 GB磁碟、669 GB到781 GB範圍內的所有磁 碟均符合選擇資格。對於此範圍內的所有備用磁碟、ONTAP 首先選擇僅分割磁碟、然後只選取未分割磁 碟、最後選擇分割磁碟和未分割磁碟。

- 您無法使用System Manager將HDD新增至下列組態:
	- 僅包含SSD的集合體
	- 包含分割磁碟的根集合體 您必須使用命令列介面將 HDD 新增至這些組態。
- 共享磁碟可支援RAID DP 兩種RAID類型:功能區和RAID-TEC 功能區。
- 您無法將SSD搭配儲存資源池使用。
- 如果 RAID 群組類型是 RAID DP 、而且您要新增大小等於或大於 10 TB 的 FSA 或 mSATA 類型磁碟、則只 能將它們新增至 Specific RAID group、而非 New RAID group 或 All RAID groups。

磁碟是在將磁碟大小縮減為現有Aggregate的現有RAID群組中的磁碟大小之後新增。

• 如果 RAID 群組類型是 RAID-TEC 、而且您要新增大小等於或大於 10 TB 的 FSA 或 mSATA 類型磁碟、則 可以將它們新增至 All RAID groups、 New RAID group`和 `Specific RAID group。

磁碟是在將磁碟大小縮減為現有Aggregate的現有RAID群組中的磁碟大小之後新增。

#### 步驟

- 1. 請選擇下列其中一種方法:
	- 按一下\*應用程式與層級\*>\*儲存層級\*。
	- 按一下「儲存設備>\*集合體與磁碟\*>\*集合體\*」。
- 2. 在\* Storage Tiers\*視窗中、選取您要新增容量磁碟的集合體、然後按一下功能表:More Actions(更多動作 )[ Add Capacity(新增容量)]。
- 3. 在「新增容量」對話方塊中指定下列資訊:
	- a. 使用\*要新增的磁碟類型\*選項、指定容量磁碟的磁碟類型。
	- b. 使用\*磁碟數或磁碟分割\*選項來指定容量磁碟的數量。
- 4. 使用\* Add Disk to (將磁碟新增至)選項、指定要新增容量磁碟的RAID群組。

根據預設、 System Manager 會將容量磁碟新增至 All RAID groups。

- a. 按一下 \* 變更 \* 。
- b. 在 RAID Group Selection ( RAID 組選擇 \* )對話框中,將 RAID 組指定爲 New RAID group 或 Specific RAID group 使用 \* 將磁碟新增至 \* 選項。

共用磁碟只能新增至 New RAID group 選項。

5. 按一下「 \* 新增 \* 」。

對於鏡射Aggregate、會顯示\* Add Capacity (新增容量)對話方塊、其中會顯示所選磁碟數目的兩倍資 訊。

6. 在「新增容量」對話方塊中、按一下「是」以新增容量磁碟。

#### 結果

容量磁碟會新增至選取的Aggregate、並增加Aggregate大小。

相關資訊

#### [哪些是相容的備用磁碟](#page-11-0)

### <span id="page-7-0"></span>使用**System Manager**(系統管理程式)更新容量磁碟時、請變 更**RAID**群組**- ONTAP zx9.7**及更早版本

在將容量磁碟(HDD)新增至Aggregate時、您可以使用ONTAP 經典版的經典版 (ONTAP 可在更新版本的版本上使用)來變更您要新增磁碟的RAID群組。

關於這項工作

• 如果 RAID 類型是 RAID-DP 、而且您要新增大小等於或大於 10 TB 的 FSA 或 mSATA 類型磁碟、則只能將 它們新增至 Specific RAID group、而非 New RAID group 或 All RAID groups。

磁碟會在將磁碟大小縮減為現有集合體大小之後新增。

• 如果 RAID 群組是 RAID-TEC 、而且您要新增大小等於或大於 10 TB 的 FSA 或 mSATA 類型磁碟、則可以 將它們新增至 All RAID groups、 New RAID group`和 `Specific RAID group。

磁碟會在將磁碟大小縮減為現有集合體大小之後新增。

#### 步驟

- 1. 請選擇下列其中一種方法:
	- 按一下\*應用程式與層級\*>\*儲存層級\*。
	- 按一下「儲存設備>\*集合體與磁碟\*>\*集合體\*」。
- 2. 在\* Storage Tiers\*視窗中、選取您要新增容量磁碟的集合體、然後按一下功能表:More Actions(更多動作 )[ Add Capacity(新增容量)]。
- 3. 在「新增容量」對話方塊中、執行下列步驟:
	- a. 按一下 \* 變更 \* 。
	- b. 在「變更**RAID**組態」對話方塊中、指定您要新增容量磁碟的RAID群組。

您可以變更預設值 All RAID groups 至任一種 Specific RAID group 或 New RAID group。

c. 按一下「 \* 儲存 \* 」。

### <span id="page-8-0"></span>利用**FlexVol System Manager**(**ONTAP** 系統管理程式)搬移不 含更新版本的資料

您可以使用ONTAP 經典版的經典版(ONTAP 可在VMware 9.7及更早版本中使用)、在不 中斷營運的情況下、將FlexVol 一個故障磁碟區移到不同的集合體或不同的節點、以提高容 量使用率和效能。

開始之前

如果您要移動資料保護磁碟區、則必須先初始化資料保護鏡射關係、才能移動磁碟區。

關於這項工作

• 當您移動位於Flash Pool Aggregate上的磁碟區時、只有儲存在HDD層級的資料會移至目的地Aggregate。

與磁碟區相關聯的快取資料不會移至目的地Aggregate。因此、磁碟區移動之後、可能會發生效能降低的情 況。

- 您無法從SnapLock 一個不完全的集合體中移動Volume。
- 您無法將磁碟區從設定為災難恢復的SVM移至啟用FabricPool的Aggregate。

步驟

1. 請選擇下列其中一種方法:

- 按一下\*應用程式與層級\*>\*儲存層級\*。
- 按一下「儲存設備>\*集合體與磁碟\*>\*集合體\*」。
- 2. 選取包含磁碟區的Aggregate、然後按一下功能表:更多動作[磁碟區移動]。
- 3. 依照精靈的提示輸入或選取資訊。
- 4. 確認詳細資料、然後按一下「完成」完成精靈。

### <span id="page-9-0"></span>鏡射集合體搭配**System Manager - ONTAP** 更新版本

您可以使用ONTAP 經典版的《RealgSystem Manager》(ONTAP 適用於Realgregate 9.7 及更早版本)來保護資料、並在單一集合體內即時鏡射資料、以提供更高的恢復能力。鏡 射Aggregate可移除連線至磁碟和陣列LUN的單點故障。

開始之前

其他集區中必須有足夠的可用磁碟來鏡射集合體。

關於這項工作

當快取來源為儲存資源池時、您無法鏡射Flash Pool Aggregate。

#### 步驟

1. 請選擇下列其中一種方法:

◦ 按一下\*應用程式與層級\*>\*儲存層級\*。

- 按一下「儲存設備>\*集合體與磁碟\*>\*集合體\*」。
- 2. 選取您要鏡射的Aggregate、然後按一下功能表:更多動作[鏡射]。

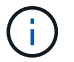

啟用FabricPool的Aggregate不支援此功能。SyncMirror

3. 在「鏡射此**Aggregate \***」對話方塊中、按一下「**\***鏡射」以啟動鏡射。

## <span id="page-9-1"></span>使用**System Manager**檢視**Aggregate**資訊**- ONTAP** 更新版本

您可以使用ONTAP 經典版的「View System Manager」 (更新ONTAP 版本) 中 的「Aggregate」(集合體)視窗來檢視集合體的名稱、狀態和空間資訊。

#### 步驟

- 1. 請選擇下列其中一種方法:
	- 按一下\*應用程式與層級\*>\*儲存層級\*。
	- 按一下「儲存設備>\*集合體與磁碟\*>\*集合體\*」。
- 2. 按一下Aggregate名稱、即可檢視所選Aggregate的詳細資料。

### <span id="page-10-0"></span>如果您使用**StorageGRID** 的是**System Manager - ONTAP** 更新 版本的更新版本、請安裝**CA**認證

若要驗證支援FabricPool的Aggregate、使用支援物件存放區的物件時、您可以使 用System Manager Classic(更新版本為版本9.7)、在叢集上安裝一份「更新版CA」認 證。ONTAP StorageGRID StorageGRID ONTAP

步驟

- 1. 請遵循StorageGRID 《支持資料》系統文件、StorageGRID 使用Grid Management介面複製《支持資料》 系統的CA認證。
	- ["](https://docs.netapp.com/sgws-113/topic/com.netapp.doc.sg-admin/home.html)[《](https://docs.netapp.com/sgws-113/topic/com.netapp.doc.sg-admin/home.html)[英文](https://docs.netapp.com/sgws-113/topic/com.netapp.doc.sg-admin/home.html)[版》](https://docs.netapp.com/sgws-113/topic/com.netapp.doc.sg-admin/home.html)[11.3](https://docs.netapp.com/sgws-113/topic/com.netapp.doc.sg-admin/home.html)[《系統](https://docs.netapp.com/sgws-113/topic/com.netapp.doc.sg-admin/home.html)[管理員](https://docs.netapp.com/sgws-113/topic/com.netapp.doc.sg-admin/home.html)[指](https://docs.netapp.com/sgws-113/topic/com.netapp.doc.sg-admin/home.html)南[》](https://docs.netapp.com/sgws-113/topic/com.netapp.doc.sg-admin/home.html)[StorageGRID"](https://docs.netapp.com/sgws-113/topic/com.netapp.doc.sg-admin/home.html)

在將StorageGRID 功能區新增為雲端層時、如果未安裝CA憑證、則會顯示訊息。

2. 新增StorageGRID 功能驗證CA憑證。

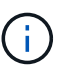

您所指定的完整網域名稱(FQDN)必須符合StorageGRID 來自訂的通用名稱(位於Eqing CA憑證上)。

相關資訊

[新增](https://docs.netapp.com/zh-tw/ontap-system-manager-classic/online-help-96-97/task_adding_cloud_tier.html)[雲端](https://docs.netapp.com/zh-tw/ontap-system-manager-classic/online-help-96-97/task_adding_cloud_tier.html)[層](https://docs.netapp.com/zh-tw/ontap-system-manager-classic/online-help-96-97/task_adding_cloud_tier.html)

### <span id="page-10-1"></span>使用有效**ONTAP** 的邊式磁碟類型、將**HDD**與**System Manger**( 系統管理器)混用**- ONTAP** 更新版本

從Data ONTAP 功能性的8.1開始、特定ONTAP 的功能性磁碟類型被視為等同的、用於建 立和新增集合體、以及管理備援磁碟。針對每種磁碟類型指派有效的磁碟類型。ONTAP您 可以使用ONTAP 經典版的經典版(9.7版及更早版本)、混合使用相同有效磁碟類型 的HDD。

當 raid.disktype.enable 選項設定為 off,您可以在同一集合中混合使用某些類型的 HDD 。當 raid.disktype.enable 選項設定為 on,有效磁碟類型與 ONTAP 磁碟類型相同。只能使用一種磁碟類型來 建立Aggregate。的預設值 raid.disktype.enable 選項是 off。

從 Data ONTAP 8.2 開始、即為選項 raid.mix.hdd.disktype.capacity 必須設定為 on 混合使用 BSA 、 FSA 和 ATA 類型的磁碟。選項 raid.mix.hdd.disktype.performance 必須設定為 on 混合使用 FCAL 和 SAS 類型的磁碟。

下表顯示磁碟類型如何對應至有效磁碟類型:

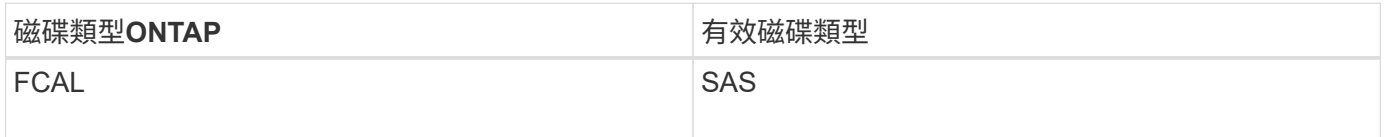

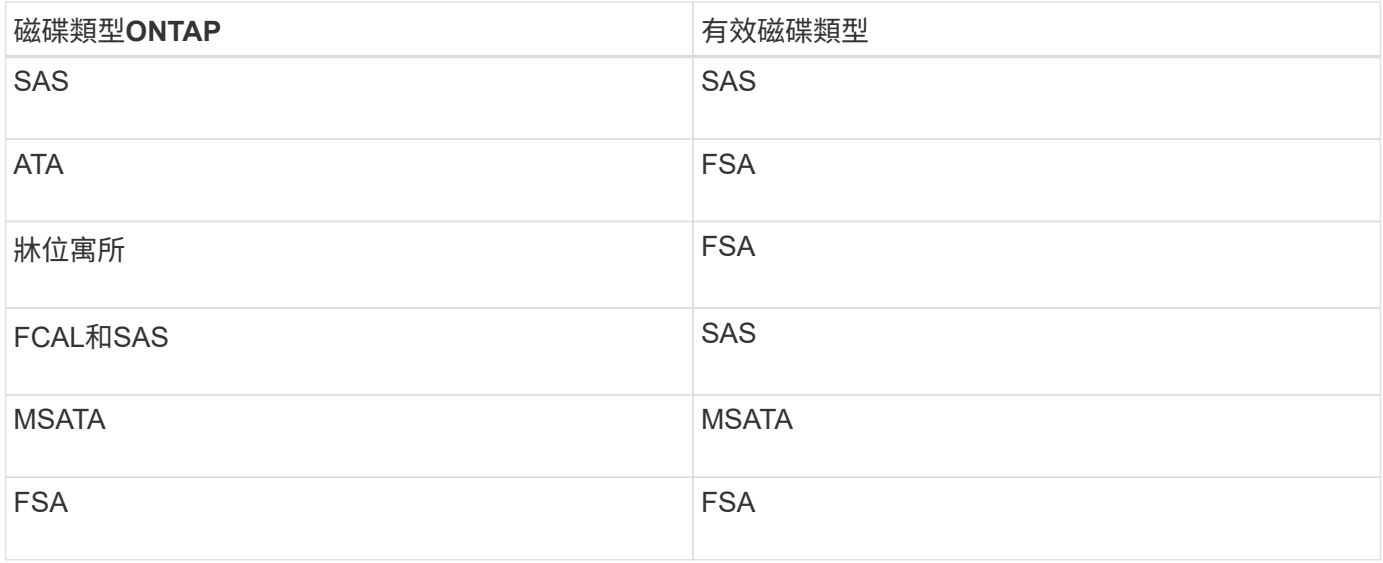

### <span id="page-11-0"></span>**System Manager**中的相容備用磁碟**- ONTAP** 適用於更新版本的 更新版本

在經典版的《經典版》(僅適用於更新版本的版本)中、相容的備用磁碟是符合集合體中 其他磁碟內容的磁碟。ONTAP ONTAP若要透過新增HDD(容量磁碟)來增加現 有Aggregate的大小、或是將Aggregate的RAID類型從RAID4變更為RAID-DP、 則Aggregate必須包含足夠的相容備援磁碟。

必須相符的磁碟內容包括磁碟類型、磁碟大小(如果無法使用相同的磁碟大小、可以是較大的磁碟)、磁 碟RPM、Checksum、節點擁有者、集區、 和共享磁碟內容。如果您使用較大的磁碟、則必須注意磁碟會縮 編、而且所有磁碟的大小都會縮減至最低的磁碟大小。現有的共用磁碟與較大的非共用磁碟相符、非共用磁碟則 會轉換成共用磁碟並新增為備援磁碟。

如果RAID群組已啟用RAID混合選項、例如磁碟類型混合和磁碟RPM混合、 Aggregate現有磁碟的磁碟類型和磁 碟RPM會與備用磁碟的有效磁碟類型和有效磁碟RPM相符、以取得相容的備援磁碟。

相關資訊

[新增容](#page-6-0)[量](#page-6-0)[磁碟](#page-6-0)

[編輯](#page-2-1)[Aggregate](#page-2-1)

### <span id="page-11-1"></span>**System Manager**如何搭配熱備援磁碟使用**- ONTAP** 不含更新版 本

熱備援磁碟是指派給儲存系統、但未供任何RAID群組使用的磁碟。熱備援磁碟不包含任何 資料、會在RAID群組發生磁碟故障時指派給RAID群組。經典版的《系統管理程式》(以 更新版本供應)使用最大的磁碟做為熱備援。ONTAP ONTAP

當RAID群組中有不同的磁碟類型時、每種磁碟類型的最大磁碟會保留為熱備援磁碟。例如、如果RAID群組中 有10個SATA磁碟和10個SAS磁碟、則最大的SATA磁碟和最大大小的SAS磁碟會做為熱備援。

如果最大的磁碟已分割、則熱備援磁碟會分別提供給分割區和非分割區的RAID群組。如果最大的磁碟未分割、 則會提供單一備援磁碟。

如果磁碟群組中有根分割區、則最大的非分割磁碟會保留為熱備援磁碟。如果無法使用大小相同的非分割磁碟、 則備用根分割區會保留為根分割群組的熱備援磁碟。

單一備援磁碟可做為多個RAID群組的熱備援磁碟。System Manager 會根據選項中設定的值來計算熱備援磁碟 機 raid.min\_spare\_count 在節點層級。例如、如果 SSD RAID 群組中有 10 個 SSD 和選項 raid.min\_spare\_count 設為 1 在節點層級、 System Manager 將 1 個 SSD 保留為熱備援磁碟、並使用其 他 9 個 SSD 進行 SSD 相關作業。同樣地、如果 HDD RAID 群組和選項中有 10 個 HDD raid.min\_spare\_count 設為 2 在節點層級、 System Manager 會將 2 個 HDD 保留為熱備援磁碟、並使用 其他 8 個 HDD 進行 HDD 相關作業。

當您建立Aggregate、編輯Aggregate、以及將HDD或SSD新增至Aggregate時、System Manager會強制執 行RAID群組的熱備援規則。當您建立儲存資源池或將磁碟新增至現有儲存資源池時、也會使用熱備援規則。

System Manager中的熱備援規則有例外:

- 對於mSATA或多磁碟機載體中的磁碟、熱備援磁碟的數量是節點層級設定值的兩倍、而且隨時的數量不得少 於2。
- 如果磁碟是陣列LUN或虛擬儲存設備的一部分、則不會使用熱備援磁碟。

### <span id="page-12-0"></span>在**System Manager**中顯示磁碟類型和磁碟**RPM**的規則**- ONTAP** 例如、更新版本的更新版本

當您建立集合體並將容量磁碟新增至集合體時、您應該瞭解ONTAP 當磁碟類型和磁 碟RPM顯示在經典版的《經典版》(ONTAP 適用於更新版本的版本)中時、適用的規 則。

如果未啟用磁碟類型混合和磁碟RPM混合選項、則會顯示實際的磁碟類型和實際的磁碟RPM。

啟用這些混合選項時、會顯示有效的磁碟類型和有效的磁碟RPM、而非實際的磁碟類型和實際的磁碟RPM。例 如、啟用磁碟混合選項時、System Manager會將SSA磁碟顯示為SSA。同樣地、啟用磁碟RPM混合選項時、如 果磁碟的RPM是10K和15K、System Manager會將有效RPM顯示為10K。

### <span id="page-12-1"></span>使用**System Manager**建立**Aggregate**的儲存建議**- ONTAP** 更新 版本

從System Manager 9.4開始、您可以根據儲存建議來建立集合體。不過、您必須判斷您的 環境是否支援根據儲存建議建立集合體。如果您的環境不支援根據儲存建議建立集合體、 則必須決定RAID原則和磁碟組態、然後手動建立集合體。

System Manager會分析叢集中可用的備用磁碟、並根據最佳實務做法、產生如何使用備用磁碟來建立集合體的 建議。System Manager會顯示建議集合體的摘要、包括其名稱和可用大小。

在許多情況下、儲存建議最適合您的環境。不過、如果叢集執行ONTAP 的是不符合需求的9.3或更早版本、或者 您的環境包含下列組態、則必須手動建立集合體:

• 使用協力廠商陣列LUN進行集合體

- 虛擬磁碟Cloud Volumes ONTAP 搭配不一樣或ONTAP Select 不一樣的功能
- 內部組態MetroCluster
- 功能SyncMirror
- MSATA磁碟
- Flash Pool Aggregate
- 多種磁碟類型或大小會連接至節點

此外、如果您的環境中存在下列任何磁碟條件、則必須先修正磁碟條件、再使用儲存建議來建立Aggregate:

- 遺失磁碟
- 備用磁碟編號的波動
- 未指派的磁碟
- 非零位備援(ONTAP 適用於9.6之前的版本)
- 正在進行維護測試的磁碟

相關資訊

["](https://docs.netapp.com/us-en/ontap/disks-aggregates/index.html)[磁碟與](https://docs.netapp.com/us-en/ontap/disks-aggregates/index.html)[Aggregate](https://docs.netapp.com/us-en/ontap/disks-aggregates/index.html)[管理](https://docs.netapp.com/us-en/ontap/disks-aggregates/index.html)["](https://docs.netapp.com/us-en/ontap/disks-aggregates/index.html)

[將備用磁碟](https://docs.netapp.com/zh-tw/ontap-system-manager-classic/online-help-96-97/task_zeroing_disks.html)[歸零](https://docs.netapp.com/zh-tw/ontap-system-manager-classic/online-help-96-97/task_zeroing_disks.html)

# <span id="page-13-0"></span>**System Manager**中的「儲存層」視窗**- ONTAP** 更新版本

您可以使用ONTAP 經典版的《Storage Tiers》(儲存設備層)視窗(ONTAP 僅供參考 )、以檢視叢集範圍的空間詳細資料、以及新增和檢視集合體詳細資料。

內部層面板或效能層面板(如果叢集具有所有Flash(所有SSD)集合體)、會顯示整個叢集的空間詳細資料、 例如所有集合體的總大小、叢集中集合體所使用的空間、 以及叢集中的可用空間。

「雲端層」面板會顯示叢集中的授權雲端層總數、叢集中使用的授權空間、以及叢集中可用的授權空間。「雲端 層」面板也會顯示未獲授權的雲端容量。

Aggregate會依類型分組、Aggregate面板會顯示有關總集合體空間、已用空間及可用空間的詳細資料。如果固 態磁碟機(SSD)或All Flash FAS 整合式(Cold)資料可供使用、也會顯示其使用的空間量。您可以選 取Aggregate並執行任何與Aggregate相關的動作。

### 命令按鈕

• \*新增Aggregate \*

可讓您建立Aggregate。

• 行動

提供下列選項:

◦ 將狀態變更為

將所選Aggregate的狀態變更為下列其中一種狀態:

▪ 線上

允許對此Aggregate中包含的磁碟區進行讀寫存取。

▪ 離線

不允許讀寫存取。

▪ 限制

允許執行同位元檢查重建等部分作業、但不允許存取資料。

◦ 新增容量

可讓您將容量(HDD或SSD)新增至現有的集合體。

◦ 新增快取

可讓您將快取磁碟(SSD)新增至現有的HDD集合體或Flash Pool Aggregate。

您無法將快取磁碟新增至啟用FabricPool的Aggregate。

此選項不適用於包含具有All Flash Optimized特性設定之節點的叢集。

◦ 鏡射

可讓您鏡射集合體。

◦ \* Volume mov移動\*

可讓您移動FlexVol 一個聲音量。

詳細資料區域

您可以按一下Aggregate名稱來檢視Aggregate的詳細資訊。

• 總覽選項卡

顯示所選Aggregate的詳細資訊、並顯示Aggregate空間分配、Aggregate空間節約效益及Aggregate效能的 圖示。

• 磁碟資訊索引標籤

顯示所選Aggregate的磁碟配置資訊。

• \* Volume索引標籤\*

顯示有關集合體上磁碟區總數、總集合體空間和已認可至集合體之空間的詳細資料。

#### • 效能索引標籤

顯示圖表、顯示集合體的效能指標、包括處理量和IOPS。系統會針對處理量和IOPS顯示讀取、寫入和總傳 輸量的效能指標資料、SSD和HDD的資料則會分別記錄。

變更用戶端時區或叢集時區會影響效能度量圖。如果您變更用戶端時區或叢集時區、則應重新整理瀏覽器以 檢視更新的圖表。

相關資訊

[新增](https://docs.netapp.com/zh-tw/ontap-system-manager-classic/online-help-96-97/task_adding_cloud_tier.html)[雲端](https://docs.netapp.com/zh-tw/ontap-system-manager-classic/online-help-96-97/task_adding_cloud_tier.html)[層](https://docs.netapp.com/zh-tw/ontap-system-manager-classic/online-help-96-97/task_adding_cloud_tier.html)

[將](https://docs.netapp.com/zh-tw/ontap-system-manager-classic/online-help-96-97/task_attaching_aggregate_to_cloud_tier.html)[Aggregate](https://docs.netapp.com/zh-tw/ontap-system-manager-classic/online-help-96-97/task_attaching_aggregate_to_cloud_tier.html)[附](https://docs.netapp.com/zh-tw/ontap-system-manager-classic/online-help-96-97/task_attaching_aggregate_to_cloud_tier.html)[加至](https://docs.netapp.com/zh-tw/ontap-system-manager-classic/online-help-96-97/task_attaching_aggregate_to_cloud_tier.html)[雲端](https://docs.netapp.com/zh-tw/ontap-system-manager-classic/online-help-96-97/task_attaching_aggregate_to_cloud_tier.html)[層](https://docs.netapp.com/zh-tw/ontap-system-manager-classic/online-help-96-97/task_attaching_aggregate_to_cloud_tier.html)

[刪除](https://docs.netapp.com/zh-tw/ontap-system-manager-classic/online-help-96-97/task_deleting_cloud_tier.html)[雲端](https://docs.netapp.com/zh-tw/ontap-system-manager-classic/online-help-96-97/task_deleting_cloud_tier.html)[層](https://docs.netapp.com/zh-tw/ontap-system-manager-classic/online-help-96-97/task_deleting_cloud_tier.html)

[編輯](https://docs.netapp.com/zh-tw/ontap-system-manager-classic/online-help-96-97/task_editing_cloud_tier.html)[雲端](https://docs.netapp.com/zh-tw/ontap-system-manager-classic/online-help-96-97/task_editing_cloud_tier.html)[層](https://docs.netapp.com/zh-tw/ontap-system-manager-classic/online-help-96-97/task_editing_cloud_tier.html)

[透過](https://docs.netapp.com/zh-tw/ontap-system-manager-classic/online-help-96-97/task_provisioning_storage_through_aggregates.html)[Aggregate](https://docs.netapp.com/zh-tw/ontap-system-manager-classic/online-help-96-97/task_provisioning_storage_through_aggregates.html)[配置儲存設備](https://docs.netapp.com/zh-tw/ontap-system-manager-classic/online-help-96-97/task_provisioning_storage_through_aggregates.html)

[刪除](#page-3-0)[Aggregate](#page-3-0)

[編輯](#page-2-1)[Aggregate](#page-2-1)

#### 版權資訊

Copyright © 2024 NetApp, Inc. 版權所有。台灣印製。非經版權所有人事先書面同意,不得將本受版權保護文件 的任何部分以任何形式或任何方法(圖形、電子或機械)重製,包括影印、錄影、錄音或儲存至電子檢索系統 中。

由 NetApp 版權資料衍伸之軟體必須遵守下列授權和免責聲明:

此軟體以 NETAPP「原樣」提供,不含任何明示或暗示的擔保,包括但不限於有關適售性或特定目的適用性之 擔保,特此聲明。於任何情況下,就任何已造成或基於任何理論上責任之直接性、間接性、附隨性、特殊性、懲 罰性或衍生性損害(包括但不限於替代商品或服務之採購;使用、資料或利潤上的損失;或企業營運中斷),無 論是在使用此軟體時以任何方式所產生的契約、嚴格責任或侵權行為(包括疏忽或其他)等方面,NetApp 概不 負責,即使已被告知有前述損害存在之可能性亦然。

NetApp 保留隨時變更本文所述之任何產品的權利,恕不另行通知。NetApp 不承擔因使用本文所述之產品而產 生的責任或義務,除非明確經過 NetApp 書面同意。使用或購買此產品並不會在依據任何專利權、商標權或任何 其他 NetApp 智慧財產權的情況下轉讓授權。

本手冊所述之產品受到一項(含)以上的美國專利、國外專利或申請中專利所保障。

有限權利說明:政府機關的使用、複製或公開揭露須受 DFARS 252.227-7013(2014 年 2 月)和 FAR 52.227-19(2007 年 12 月)中的「技術資料權利 - 非商業項目」條款 (b)(3) 小段所述之限制。

此處所含屬於商業產品和 / 或商業服務(如 FAR 2.101 所定義)的資料均為 NetApp, Inc. 所有。根據本協議提 供的所有 NetApp 技術資料和電腦軟體皆屬於商業性質,並且完全由私人出資開發。 美國政府對於該資料具有 非專屬、非轉讓、非轉授權、全球性、有限且不可撤銷的使用權限,僅限於美國政府為傳輸此資料所訂合約所允 許之範圍,並基於履行該合約之目的方可使用。除非本文另有規定,否則未經 NetApp Inc. 事前書面許可,不得 逕行使用、揭露、重製、修改、履行或展示該資料。美國政府授予國防部之許可權利,僅適用於 DFARS 條款 252.227-7015(b)(2014 年 2 月)所述權利。

商標資訊

NETAPP、NETAPP 標誌及 <http://www.netapp.com/TM> 所列之標章均為 NetApp, Inc. 的商標。文中所涉及的所 有其他公司或產品名稱,均為其各自所有者的商標,不得侵犯。